# **МОДУЛЬ КОНТРОЛЯ ПАРАМЕТРОВ ЭЛЕКТРОПИТАНИЯ SVA-35D**  ПАСПОРТ

Интеллект модуль

2015 г.

### **СОДЕРЖАНИЕ**

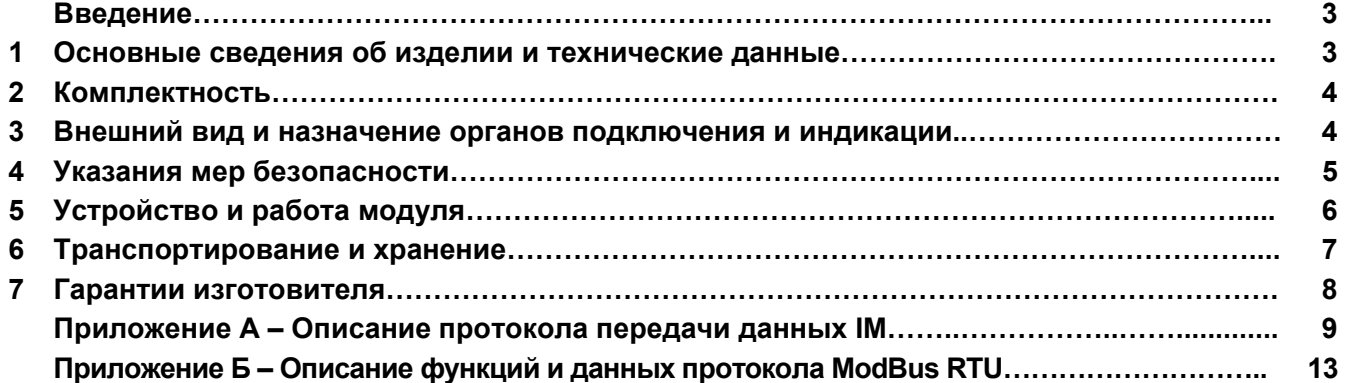

#### **Введение**

Настоящий паспорт предназначен для ознакомления с правилами эксплуатации модуля контроля параметров сети "SVA-35D", далее по тексту именуемого "модуль".

#### **1 Основные сведения об изделии и технические данные**

**1.1** Модуль предназначен для контроля параметров трехфазной/однофазной сети переменного тока и

передачи по коммуникационной шине SBus измерительной информации.

**1.2** Модуль обеспечивает обмен данными по шине SBus (интерфейс RS-485) в полудуплексном режиме по протоколу **IM** (см. приложение А).

**1.3** Модуль обеспечивает обмен данными по шине SBus (интерфейс RS-485) в полудуплексном режиме по протоколу **ModBus RTU** (см. приложение Б).

**1.4** Модуль обеспечивает измерение частоты сети, фазных напряжений, токов фаз, полных мощностей фаз, активных мощностей фаз, реактивных мощностей фаз, коэффициентов мощностей нагрузок фаз, коэффициентов искажения синусоидальности кривой напряжений фаз и температуры измерительной части модуля.

**1.5** Измерительная часть модуля имеет гальваническую развязку от источника питания и шины SBus.

**1.6** Модуль имеет встроенную защиту от импульсных перенапряжений и коротких замыканий входов питания и сигналов шины SBus.

**1.7** Модуль предназначен для установки на монтажной DIN-рейке шириной 35 мм.

**1.8** Модуль предназначен для эксплуатации в помещениях с искусственно регулируемыми климатическими условиями в длительном (непрерывном) режиме работы в условиях воздействия:

– температуры окружающего воздуха от 253 до 323 К (от -20 до 50 °С);

– относительной влажности воздуха не более 80 % при температуре не выше 298 К (25 °С);

- атмосферного давления от 60 до 106,7 кПа (от 450 до 800 мм рт. ст.);
- атмосферы типа II по ГОСТ 15150–69;

– механических факторов внешней среды по группе М1 ГОСТ 17516.1–90.

Степень защиты модуля от проникновения посторонних тел и воды – IP20 по ГОСТ 14254–96. Окружающая среда не должна содержать токопроводящей пыли и химически активных веществ.

**1.9** Основные технические данные и характеристики модуля представлены в таблице 2.

Таблица 2 – Основные технические данные и характеристики модуля "SVA-35D"

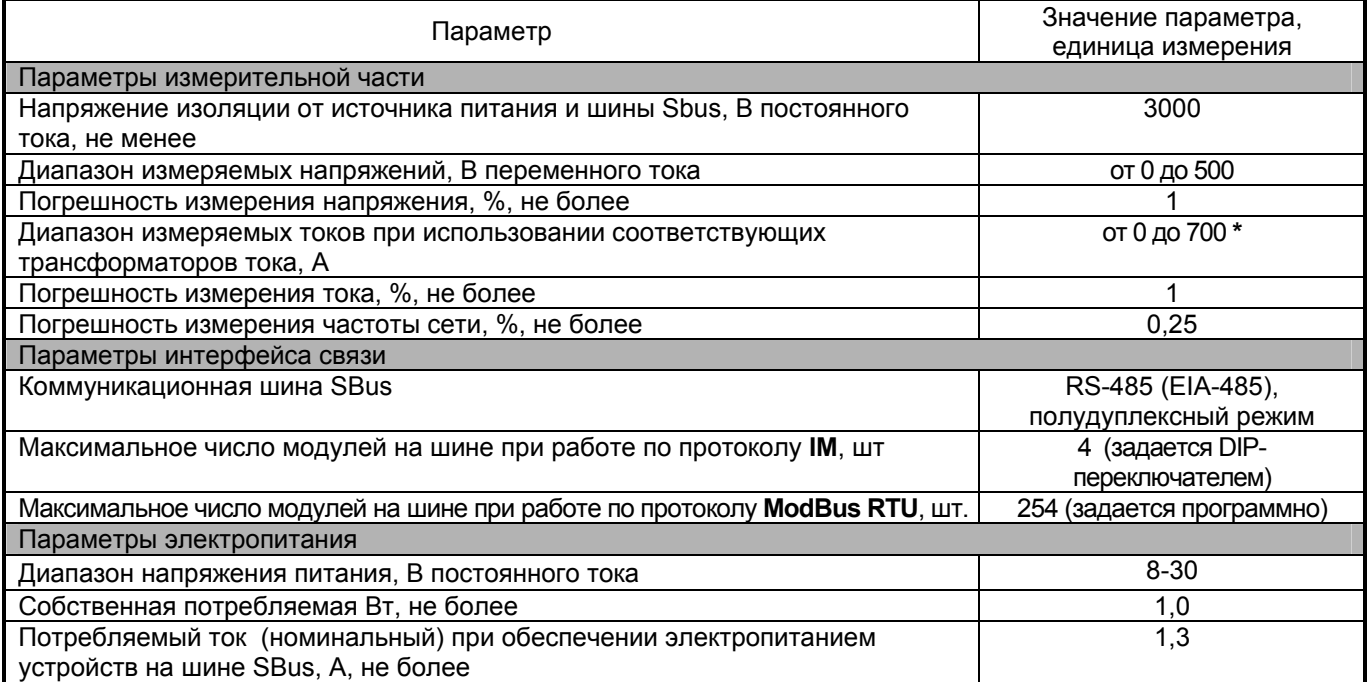

*Продолжение таблицы 2* 

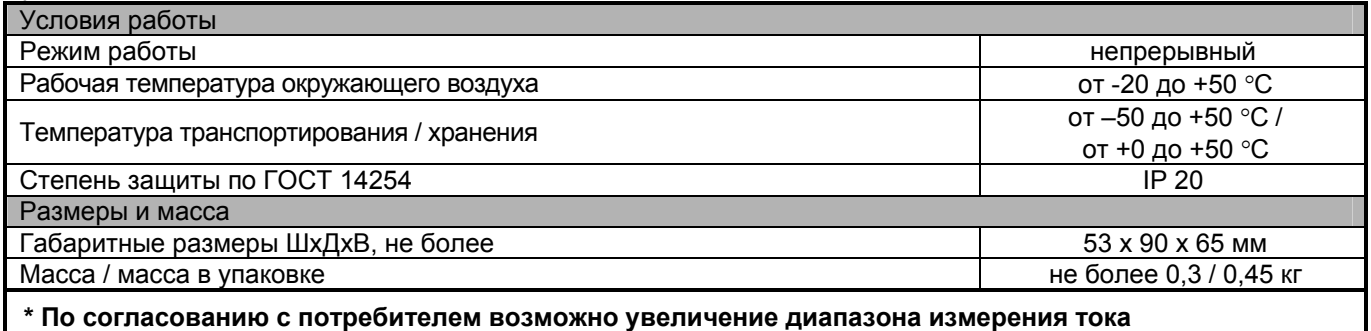

#### **2 Комплектность**

**2.1** Модуль поставляется в комплекте, указанном в таблице 3.

Таблица 3 – Комплект поставки модуля "SVA-35D"

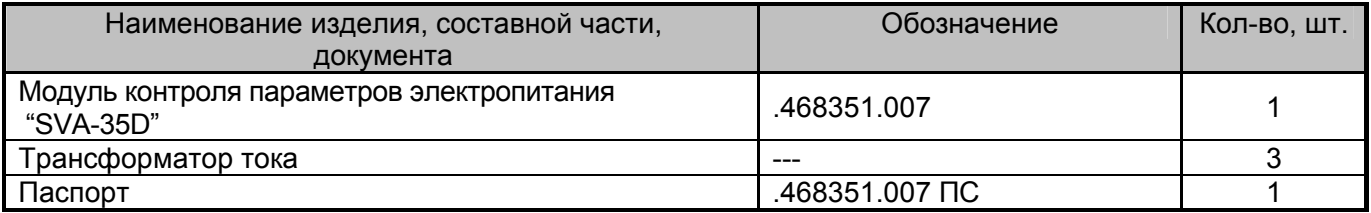

#### **3 Внешний вид и назначение органов подключения и индикации**

**3.1** Внешний вид и назначение органов подключения модуля представлен на рисунке 1.

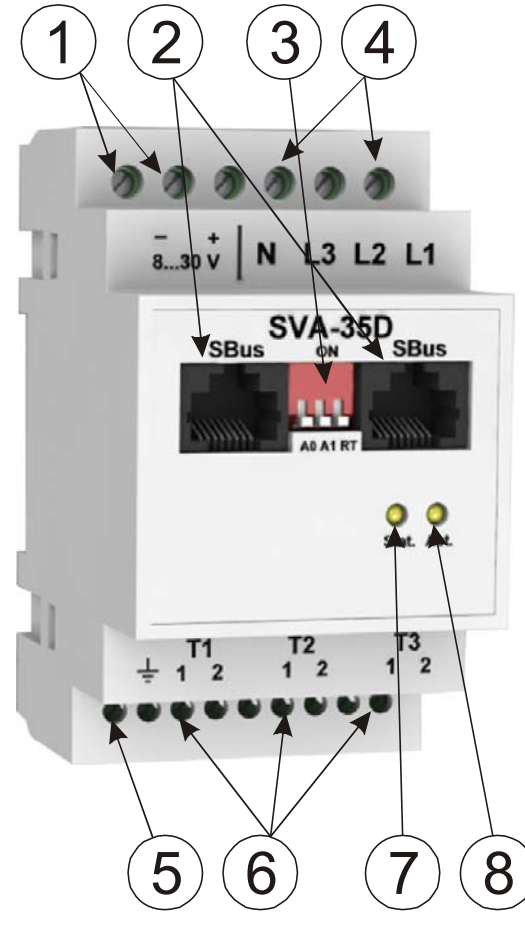

Рисунок 1 – Внешний вид и назначение органов подключения передней панели модуля

На рисунке 1 представлены:

1 – Клеммные блоки "+" и "–", предназначенные для подключения к модулю источника электропитания; 2 – Разъемы интерфейса SBus ;

3 – DIP-переключатель, задающий адрес модуля при работе по протоколу IM, а также подключающий терминирующий резистор к шине SBus (должен быть включен, если модуль находится в начале или в конце шины SBus);

4 – Клеммные блоки "L1", "L2", "L3", "N", предназначенные для подключения измеряемой сети;

5 – Клеммный блок подключения функционального заземления (рекомендуется подключение при повышенных электромагнитных помехах);

6 – Клеммные блоки, предназначенные для подключения измерительных трансформаторов тока T1-T3;

7 – Индикатор "Stat." режима работы модуля. При подаче питания на модуль – включен в течение 3-х секунд; включается периодически раз в секунду при работе модуля по протоколу **IM**; включается периодически раз в две секунды при работе модуля по протоколу **ModBus RTU**;

8 – Индикатор "Act." активности передачи данных по шине SBus;

**ВНИМАНИЕ!** Входы подключения трансформаторов тока T1-T3 гальванически связаны с входами подключения сетевого напряжения L1-L3, N. Соблюдайте осторожность при монтаже и эксплуатации

**3.2** Схема электрическая разъемов шины SBus представлена на рисунке 2.

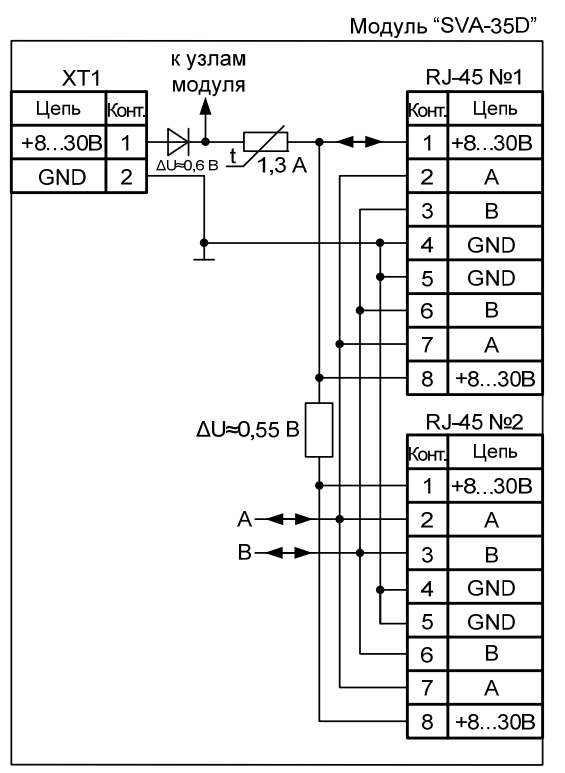

Рисунок 2 – Схема электрическая разъемов шины SBus и входа питания модуля

**ВНИМАНИЕ!** При электропитании модулей по шине Sbus, длина кабеля шины не должна превышать 20 метров

#### **4 Указания мер безопасности**

**4.1** По способу защиты человека от поражения электрическим током модуль относится к классу II по ГОСТ Р МЭК 60950-2002 (при установке в закрытых щитах согласно п.п. 4.3, 5.3).

**4.2** В модуле имеются опасные для жизни напряжения, поэтому при эксплуатации и контрольно – профилактических работах строго соблюдайте соответствующие меры предосторожности.

**4.3** Для обеспечения защиты человека от поражения электрическим током модуль должен размещаться в закрытом электротехническом щите/шкафу, предотвращающем возможность прикосновения к неизолированным сетевым клеммам модуля. Подключение модуля должно производиться к однофазной двухпроводной/трехпроводной сети с соблюдением фазности проводников.

**4.4** При установке, подключении и обслуживании модуля соблюдайте общие правила электробезопасности пользования электроприборами, а также следуйте рекомендациям, указанным в п.п. 5.6 настоящего паспорта.

**4.5** Не допускайте попадания жидкости или других инородных предметов внутрь корпуса модуля.

**4.6** Не допускайте попадания на корпус модуля прямых солнечных лучей и не располагайте модуль вблизи источников теплового излучения.

**4.7** Не размещайте модуль вблизи воды с открытой поверхностью или в помещениях с повышенной влажностью.

**<sup>5</sup>Устройство <sup>и</sup> работа модуля 5.1** Распакуйте модуль, проверьте комплектность согласно разделу 2 настоящего паспорта.

**5.2** Убедитесь, что модуль не поврежден во время транспортирования. Выдержите модуль не менее 3 ч при температуре (25  $\pm$  5) °С, если он длительное время находился в условиях воздействия отрицательных температур.

**5.3** Установите модуль в специально отведенное для него место (в закрытый распределительный щит, электротехнический шкаф), на стандартную монтажную DIN-рейку шириной 35 мм.

**5.4** Подключите, при необходимости, терминирующий резистор "RT" модуля к шине SBus включив в положение "ON" соответствующий флажок DIP-переключателя (см. рисунок 1).

**5.5** Подключите информационные кабели шины SBus к разъемам SBus модуля (см. рисунок 1) в соответствии со схемой, изображенной на рисунке 2.

**ВНИМАНИЕ!** Разъемы SBus, расположенные на передней панели модуля дублируют друг друга.

**5.6** Подключите трансформаторы тока T1-T3 к модулю в соответствии с маркировкой.

**ВНИМАНИЕ!** Монтаж трансформаторов тока должен проводиться на обесточенном электрооборудовании.

**ЗАПРЕЩЕНО!** производить подключение/отключение трансформаторов тока от модуля SVA-35D при наличии в цепи измеряемого тока.

**ВНИМАНИЕ!** Входы измерения тока откалиброваны совместно с трансформаторами тока из комплекта поставки. Для обеспечения точности измерения необходимо подключать трансформаторы тока к измерительному входу, указанному на их маркировке

**ВНИМАНИЕ!** Неиспользуемые входы контроля напряжения рекомендуется подключать к нейтральному проводнику для уменьшения влияния шумов на модуль измерения

**5.7** Подключите проводники контролируемой сети к клеммным блокам контроля сетевого напряжения 4 (см. рисунок 1) в соответствии с маркировкой.

**5.8** При эксплуатации модуля совместно с сетевым контроллером iNode C-35D (либо с иным контроллером по протоколу **IM**), установите требуемый адрес модуля в соответствии с таблицей 3.

| Положения флажка<br>DIP-переключателя                              |          | Номер модуля | Адрес (HEX),<br>протокол IM | Адрес (НЕХ),<br>протокол <b>ModBus</b> |  |
|--------------------------------------------------------------------|----------|--------------|-----------------------------|----------------------------------------|--|
| A0                                                                 | A1       |              |                             |                                        |  |
| "OFF"                                                              | "OFF"    | SVA-35D 1    | 0x60                        | AX                                     |  |
| " $ON$ "                                                           | "OFF"    | SVA-35D 2    | 0x61                        | $AX+0x1$                               |  |
| "OFF"                                                              | " $ON$ " | SVA-35D 3    | 0x62                        | $AX+0x2$                               |  |
| " $ON$ "                                                           | "ON"     | SVA-35D4     | 0x63                        | $AX+0x3$                               |  |
| $\Delta Y$ – бэзорый элрөс ModRus, установленный в ПО 35D, config. |          |              |                             |                                        |  |

Таблица 3 – Адресация модуля SVA-35D на шине SBus

 $\blacksquare$  - АХ – базовый адрес ModBus, установленный в ПО 35D config

**5.9** При эксплуатации модуля с контроллером управления, обеспечивающим обмен данными по протоколу **ModBus RTU**, необходимо произвести начальную настройку параметров модуля с помощью программы **35D\_config.exe**, для чего:

- запустите исполняемый файл **35D\_config.exe на** ПЭВМ;

- в открывшемся окне (см. рисунок 3) перейдите на вкладку SVA-35D;

- установите DIP-переключателем **3** (см. рисунок 1) адрес модуля **0x60**, в соответствии с таблицей 3;

- подключите модуль к ПЭВМ с помощью преобразователя интерфейсов RS-485/RS-232, либо RS-485/USB;

- подайте измеряемое напряжение на измерительный вход модуля;

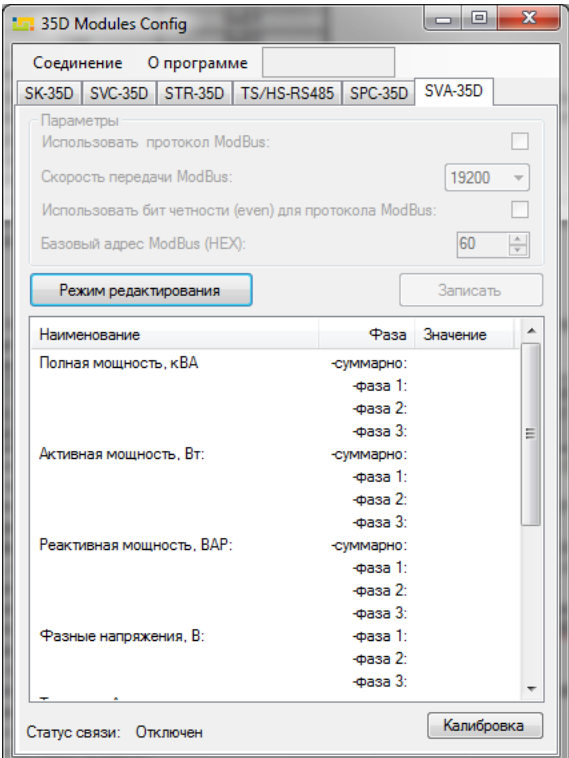

Рисунок 3 – Внешний вид окна ПО 35D\_config.exe

 - выберите пункт меню "*Соединение > Включить*", в открывшемся окне выберите соответствующий Com-порт и нажмите "*Применить*";

- подайте напряжение питания на вход модуля;

**ВНИМАНИЕ!** В течение 3-х секунд после инициализации модуля (первые 6 секунд после подачи напряжения питания на модуль, при этом индикатор "Stat." выключен), модуль работает по протоколу IM, не зависимо от того, разрешена работа по протоколу ModBus RTU или запрещена (пункт "Использовать протокол ModBus" (см. рисунок 4)).

 - после инициализации модуля (6 секунд после подачи напряжения питания на модуль) проконтролируйте наличие связи ПЭВМ с модулем по пункту "**Статус связи: Подключен**", расположенному в нижней части окна программы;

 - нажмите кнопку "*Режим редактирования*" (при этом параметры модуля станут активными) и установите необходимые параметры протокола ModBus RTU;

 - после установки требуемых параметров нажмите на кнопку "*Записать*". После успешной записи данных в модуль, отобразится соответствующее сообщение. При неудачной записи проверьте подключение модуля и повторите попытку записи;

 - нажмите кнопку "*Режим редактирования*" (при этом параметры модуля станут не активными) и проконтролируйте корректность считываемых с модуля параметров протокола ModBus RTU и данных подключенных к модулю цифровых датчиков;

- выберите пункт меню "*Соединение > Выключить*";

 - по истечение 30 секунд проконтролируйте по режиму работы индикатора "Stat." (см. рисунок 1) активность выбранного протокола передачи данных;

- отключите измеряемое напряжение с измерительного входа модуля.

- отключите питание модуля.

#### **6 Транспортирование и хранение**

**6.1** Транспортирование модуля должно осуществляться в упаковке предприятия-изготовителя при температуре окружающей среды - 50 °С + 50 °С и верхнем значении относительной влажности до 100 % при температуре 25 °С).

**6.2** Во время погрузочно-разгрузочных работ и транспортирования упаковки с модулями не должны подвергаться резким ударам и воздействию атмосферных осадков.

**6.3** Хранение модулей должно осуществляться в упаковке предприятия-изготовителя в закрытых помещениях при температуре окружающего воздуха 0 °С ÷ 50 °С, среднемесячной относительной влажности 80 % при температуре 25 °С. Окружающая среда не должна содержать химически активных веществ, вызывающих коррозии металлов.

#### **7 Гарантии изготовителя**

**7.1** Изготовитель гарантирует соответствие изделия требованиям соответствующим п. 1 паспорта, при соблюдении потребителем условий и правил эксплуатации, хранения, транспортирования и монтажа.

**7.2** Гарантийный срок эксплуатации изделия составляет 12 месяцев. Начальным моментом исчисления гарантийного срока эксплуатации считают день (дату) отгрузки потребителю.

**7.3** Срок службы составляет 10 лет при условии, что изделие используется в строгом соответствии с паспортом. При этом по истечении гарантийного срока ремонт и обслуживание производятся за счет потребителя.

**7.4** Предприятие – изготовитель в течение гарантийного срока обеспечивает за свой счет гарантийное обслуживание или ремонт некачественного или вышедшего из строя изделия, а также устраняет скрытые дефекты и недостатки, происшедшие по его вине.

**7.5** Доставка оборудования, подлежащего гарантийному ремонту, в сервисную службу осуществляется клиентом самостоятельно и за свой счет, если иное не оговорено в дополнительных письменных соглашениях.

**7.6** Гарантийные обязательства не распространяются на материалы и детали, считающиеся расходуемыми в процессе эксплуатации.

**7.7** Предприятие – изготовитель не несет гарантийных обязательств, если вскрытые недостатки возникли не по его вине, а по причинам, возникшим по вине потребителя вследствие небрежного обращения, хранения и (или) транспортирования, применения изделия не по назначению, нарушения условий и правил эксплуатации, изложенных в паспорте, в том числе вследствие недопустимых электрических воздействий (например, подачи на вход изделия напряжения, превышающего допустимые пределы), высоких или низких температур, высокой влажности или запыленности воздуха, вредных химических воздействий, попадания внутрь корпуса жидкости, насекомых и других посторонних веществ, существ и предметов, повреждения корпуса, а также вследствие произведенных потребителем изменений в конструкции или программном обеспечении.

**7.8** При отсутствии гарантийного талона, а так же при незаполненном разделе «Дата отгрузки», изделие в гарантийный ремонт не принимается.

**7.9** Время в пределах действия гарантийных обязательств, в течение которого изделие не может быть использовано потребителем по назначению в связи с выходом из строя из-за наличия дефектов, в гарантийный срок не засчитывается.

**7.10** После устранения дефектов гарантийный срок продлевается на время от подачи рекламации до выдачи изделия потребителю.

**7.11** Ремонт изделия за счёт владельца производится по истечении срока гарантии на данное изделие, а также в период гарантийного срока при эксплуатации изделия не в соответствии с настоящим паспортом.

**7.12** Гарантийное обслуживание изделия производится предприятием-изготовителем.

**7.13** Послегарантийный ремонт изделия производится по отдельному договору.

**7.14** Предприятие – изготовитель не несет ответственности перед потребителем за прямые или косвенные убытки, упущенную выгоду или иной ущерб, возникший в результате выхода из строя приобретенного оборудования.

*По вопросам гарантийного и послегарантийного обслуживания обращаться по адресу: ООО «Интеллект модуль» г. Санкт-Петербург, ул. Красного Курсанта, д. 25 Тел. +7 (812) 993-2-995 e-mail: support@intellect-module.ru* 

### **Приложение А**

#### **Описание протокола передачи данных IM**

#### **Физический уровень:**

В качестве среды передачи данных используется двухпроводный (полудуплексный) дифференциальный интерфейс TIA/EIA-485 (RS-485). Требования к параметрам среды передачи данных приведены в стандарте ANSI/TIA/EIA-485-A-98.

#### **Канальный уровень**

Канальный уровень обеспечивает создание, передачу и прием кадров данных. Этот уровень обслуживает запросы сетевого уровня и использует сервис физического уровня для приема и передачи пакетов.

Протокол передачи обеспечивает взаимосвязь устройств по принципу: запрос – ответ.

Режим работы устройств в сети – "одномастерный", т.е. в сети имеется одно ведущее устройство (Master), которое инициирует запросы ведомым устройствам (Slave).

Скорость передачи данных фиксирована, составляет 57600 бит/c.

#### **Формат данных**

Формат данных протокола представлен на рисунке A.1.

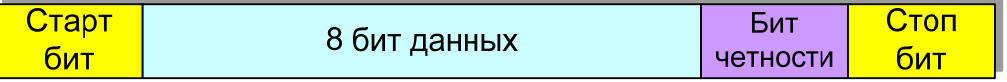

#### Рисунок А.1 – Формат данных

Посылка каждого байта начинается со старт-бита, после которого следуют 8 бит данных, бит четности и стоп бит. Таким образом, одна посылка данных состоит из 11 бит.

#### **Формат фрейма**

Обмен данными по протоколу производится фреймами пакетами (данных). Структуры фреймов приведены на рисунках A.2, A.3.

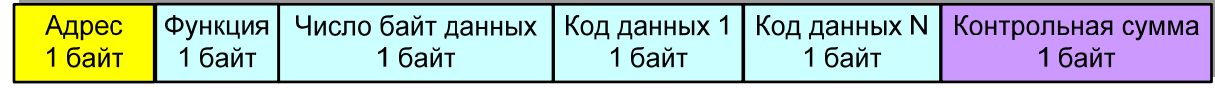

Рисунок A.2 – Структура фрейма запроса данных

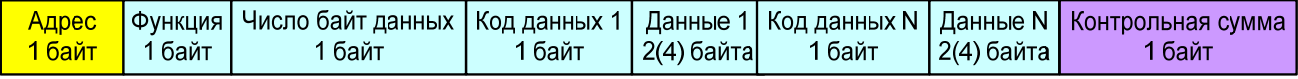

Рисунок A.3 – Структура фрейма передачи/записи данных

Фрейм начинается с адреса устройства, к которому отправляется запрос (или адрес устройства, которое формирует ответ). Диапазон возможных значений адресов: 0–247. Адрес 0 (нулевой) является широкополосным (в данном протоколе не реализован).

После передачи адреса следует байт функции, определяющий функциональную принадлежность запроса(ответа). Диапазон возможных значений: 0 – 255.

После передачи функции следует передача числа байт данных в пакете;

После передачи числа байт следует передача данных:

- для фрейма запроса данных у ведомого данный блок состоит из перечисления кодов запрашиваемых данных;

- для фреймов передачи/записи данных данный блок состоит из разделов, состоящих из трех (пяти) байт в формате:

1-й байт – код данных;

2-й байт – первый (старший) байт данных;

3-й байт – второй байт данных;

(4-й байт – третий байт данных)

(5-й байт – четвертый (младший) байт данных)

- для фреймов передачи данных серийного номера:

1-й байт – код данных;

2 - 10-й байты – данные серийного номера модуля в текстовом формате;

**Примечание: передаваемые и принимаемые данные имеют разрядность 16 бит или 32 бита.** 

При ошибке записи/чтения, ведомый модуль возвращает фрейм с установленным старшим битом байта функции.

При успешной записи данных, модуль возвращает копию принятого фрейма.

Передача данных осуществляется побайтно. Максимальное количество передаваемых байт варьируется в зависимости от типа модуля от 60 до 170 байт.

После передачи данных следует байт контрольной суммы, предназначенный для проверки достоверности принимаемой информации.

#### **Взаимодействие устройств в сети**

Передача байт данных в пределах фрейма производится последовательно с промежутком времени между передачей не более 10 мс.

Фрейм считается завершенным, если пауза между передачей данных составляет более 10 мс.

#### **Определение достоверности принимаемых данных**

Для определения достоверности принимаемых данных используются:

- контроль бита четности при передаче каждого байта (аппаратная функция приемо-передатчика);

- подсчет и сравнение контрольной суммы CRC (Cyclical Redundancy Checking) при передаче фрейма. Контрольная сумма состоит из 1-го байта.

Контрольная сумма подсчитывается и добавляется в конец фрейма передающим устройством, и сравнивается принимающим устройством с контрольной суммой, подсчитанной им по принятым данным. В подсчете контрольной суммы используются все байты фрейма, начиная с нулевого (адреса).

Подсчет контрольной суммы производится с помощью функции по таблице:

```
const unsigned char CRC8TBL[] = {
```

```
0x00,0x5E,0xBC,0xE2,0x61,0x3F,0xDD,0x83,0xC2,0x9C,0x7E,0x20,0xA3,0xFD,0x1F,0x41, 
0x9D,0xC3,0x21,0x7F,0xFC,0xA2,0x40,0x1E,0x5F,0x01,0xE3,0xBD,0x3E,0x60,0x82,0xDC, 
0x23,0x7D,0x9F,0xC1,0x42,0x1C,0xFE,0xA0,0xE1,0xBF,0x5D,0x03,0x80,0xDE,0x3C,0x62, 
0xBE,0xE0,0x02,0x5C,0xDF,0x81,0x63,0x3D,0x7C,0x22,0xC0,0x9E,0x1D,0x43,0xA1,0xFF, 
0x46,0x18,0xFA,0xA4,0x27,0x79,0x9B,0xC5,0x84,0xDA,0x38,0x66,0xE5,0xBB,0x59,0x07, 
0xDB,0x85,0x67,0x39,0xBA,0xE4,0x06,0x58,0x19,0x47,0xA5,0xFB,0x78,0x26,0xC4,0x9A, 
0x65,0x3B,0xD9,0x87,0x04,0x5A,0xB8,0xE6,0xA7,0xF9,0x1B,0x45,0xC6,0x98,0x7A,0x24, 
0xF8,0xA6,0x44,0x1A,0x99,0xC7,0x25,0x7B,0x3A,0x64,0x86,0xD8,0x5B,0x05,0xE7,0xB9, 
0x8C,0xD2,0x30,0x6E,0xED,0xB3,0x51,0x0F,0x4E,0x10,0xF2,0xAC,0x2F,0x71,0x93,0xCD, 
0x11,0x4F,0xAD,0xF3,0x70,0x2E,0xCC,0x92,0xD3,0x8D,0x6F,0x31,0xB2,0xEC,0x0E,0x50, 
0xAF,0xF1,0x13,0x4D,0xCE,0x90,0x72,0x2C,0x6D,0x33,0xD1,0x8F,0x0C,0x52,0xB0,0xEE, 
0x32,0x6C,0x8E,0xD0,0x53,0x0D,0xEF,0xB1,0xF0,0xAE,0x4C,0x12,0x91,0xCF,0x2D,0x73, 
0xCA,0x94,0x76,0x28,0xAB,0xF5,0x17,0x49,0x08,0x56,0xB4,0xEA,0x69,0x37,0xD5,0x8B, 
0x57,0x09,0xEB,0xB5,0x36,0x68,0x8A,0xD4,0x95,0xCB,0x29,0x77,0xF4,0xAA,0x48,0x16, 
0xE9,0xB7,0x55,0x0B,0x88,0xD6,0x34,0x6A,0x2B,0x75,0x97,0xC9,0x4A,0x14,0xF6,0xA8, 
0x74,0x2A,0xC8,0x96,0x15,0x4B,0xA9,0xF7,0xB6,0xE8,0x0A,0x54,0xD7,0x89,0x6B,0x35};
```

```
unsigned char CRC8Count(unsigned char *buff, unsigned char len) 
{
```

```
 unsigned char cnt; 
      unsigned char CRC=0; 
      for(cnt=0;cnt<len;cnt++) 
      { 
            CRC=CRC8TBL[CRC^(*(buff+cnt))]; 
      } 
      return CRC; 
}
```
**При выявлении во фрейме ошибок бита четности, адреса или контрольной суммы ответ передающему модулю об ошибке не отправляется.** 

### **Приложение А Описание протокола передачи данных IM**

|        |           |                | таолица А. г – Описание функции и данных протокола <b>пи</b> для модуля "SVA-55D" |
|--------|-----------|----------------|-----------------------------------------------------------------------------------|
| Код    | Доступные | Число          | Описание                                                                          |
| данных | функции   | байт           |                                                                                   |
|        |           | данных         |                                                                                   |
| 0x40   | 0x10      | $\overline{2}$ | Значение текущей частоты сети                                                     |
|        |           |                | (тип данных - unsigned short; диапазон значений частоты от 0 до 65535             |
|        |           |                | $(0.01 \, \text{Fu})$                                                             |
| 0x41   | 0x10      | $\overline{2}$ | Коэффициент мощности нагрузки фазы 1                                              |
|        |           |                | (тип данных -signed short; диапазон значений от -100 до 100 %)                    |
| 0x42   | 0x10      | $\overline{2}$ | Коэффициент мощности нагрузки фазы 2                                              |
|        |           |                | (тип данных -signed short; диапазон значений от -100 до 100 %)                    |
| 0x43   | 0x10      | $\overline{2}$ | Коэффициент мощности нагрузки фазы 3                                              |
|        |           |                | (тип данных -signed short; диапазон значений от -100 до 100 %)                    |
| 0x44   | 0x10      | $\overline{2}$ | Коэффициент искажения синусоидальности напряжения фазы 1                          |
|        |           |                | (тип данных -signed short; диапазон значений от -100 до 100 %)                    |
| 0x45   | 0x10      | $\overline{2}$ | Коэффициент искажения синусоидальности напряжения фазы 2                          |
|        |           |                | (тип данных -signed short; диапазон значений от -100 до 100 %)                    |
| 0x46   | 0x10      | $\overline{2}$ | Коэффициент искажения синусоидальности напряжения фазы 3                          |
|        |           |                | (тип данных -signed short; диапазон значений от -100 до 100 %)                    |
| 0x47   | 0x10      | $\overline{2}$ | Температура модуля                                                                |
|        |           |                | (тип данных -signed short; диапазон значений от - 32768 до 32767 (0.1°С))         |
| 0x60   | 0x10      | $\overline{4}$ | Значение текущего напряжения фазы 1                                               |
|        |           |                | (тип данных - signed int; диапазон значений напряжения от -2147483648 до          |
|        |           |                | 2147483647 (0.01 B))                                                              |
| 0x61   | 0x10      | $\overline{4}$ | Значение текущего напряжения фазы 2                                               |
|        |           |                | (тип данных - signed int; диапазон значений напряжения от -2147483648 до          |
|        |           |                | 2147483647 (0.01 B))                                                              |
| 0x62   | 0x10      | $\overline{4}$ | Значение текущего напряжения фазы 3                                               |
|        |           |                | (тип данных - signed int; диапазон значений напряжения от -2147483648 до          |
|        |           |                | 2147483647 (0.01 B))                                                              |
| 0x63   | 0x10      | $\overline{4}$ | Значение суммарного текущего тока фаз                                             |
|        |           |                | (тип данных - signed int; диапазон значений тока от -2147483648 до                |
|        |           |                | 2147483647 (0.01 A))                                                              |
| 0x64   | 0x10      | $\overline{4}$ | Значение текущего тока фазы 1                                                     |
|        |           |                | (тип данных - signed int; диапазон значений тока от -2147483648 до                |
|        |           |                | 2147483647 (0.01 A))                                                              |
| 0x65   | 0x10      | $\overline{4}$ | Значение текущего тока фазы 2                                                     |
|        |           |                | (тип данных - signed int; диапазон значений тока от -2147483648 до                |
|        |           |                | 2147483647 (0.01 A))                                                              |
| 0x66   | 0x10      | $\overline{4}$ | Значение текущего тока фазы 3                                                     |
|        |           |                | (тип данных - signed int; диапазон значений тока от -2147483648 до                |
|        |           |                | 2147483647 (0.01 A))                                                              |
| 0x67   | 0x10      | $\overline{4}$ | Значение суммарной текущей полной мощности фаз                                    |
|        |           |                | (тип данных - signed int; диапазон значений мощности от -2147483648 до            |
|        |           |                | 2147483647 (0.001 KBA))                                                           |
| 0x68   | 0x10      | 4              | Значение текущей полной мощности фазы 1                                           |
|        |           |                | (тип данных - signed int; диапазон значений мощности от -2147483648 до            |
|        |           |                | 2147483647 (0.001 KBA))                                                           |
| 0x69   | 0x10      | $\overline{4}$ | Значение текущей полной мощности фазы 2                                           |
|        |           |                | (тип данных - signed int; диапазон значений мощности от -2147483648 до            |
|        |           |                | 2147483647 (0.001 KBA))                                                           |
| 0x6A   | 0x10      | $\overline{4}$ | Значение текущей полной мощности фазы 3                                           |
|        |           |                | (тип данных - signed int; диапазон значений мощности от -2147483648 до            |
|        |           |                | 2147483647 (0.001 KBA))                                                           |

Таблица А.1 – Описание функций и данных протокола **IM** для модуля "SVA-35D"

### **Приложение А**

### **Описание протокола передачи данных IM**

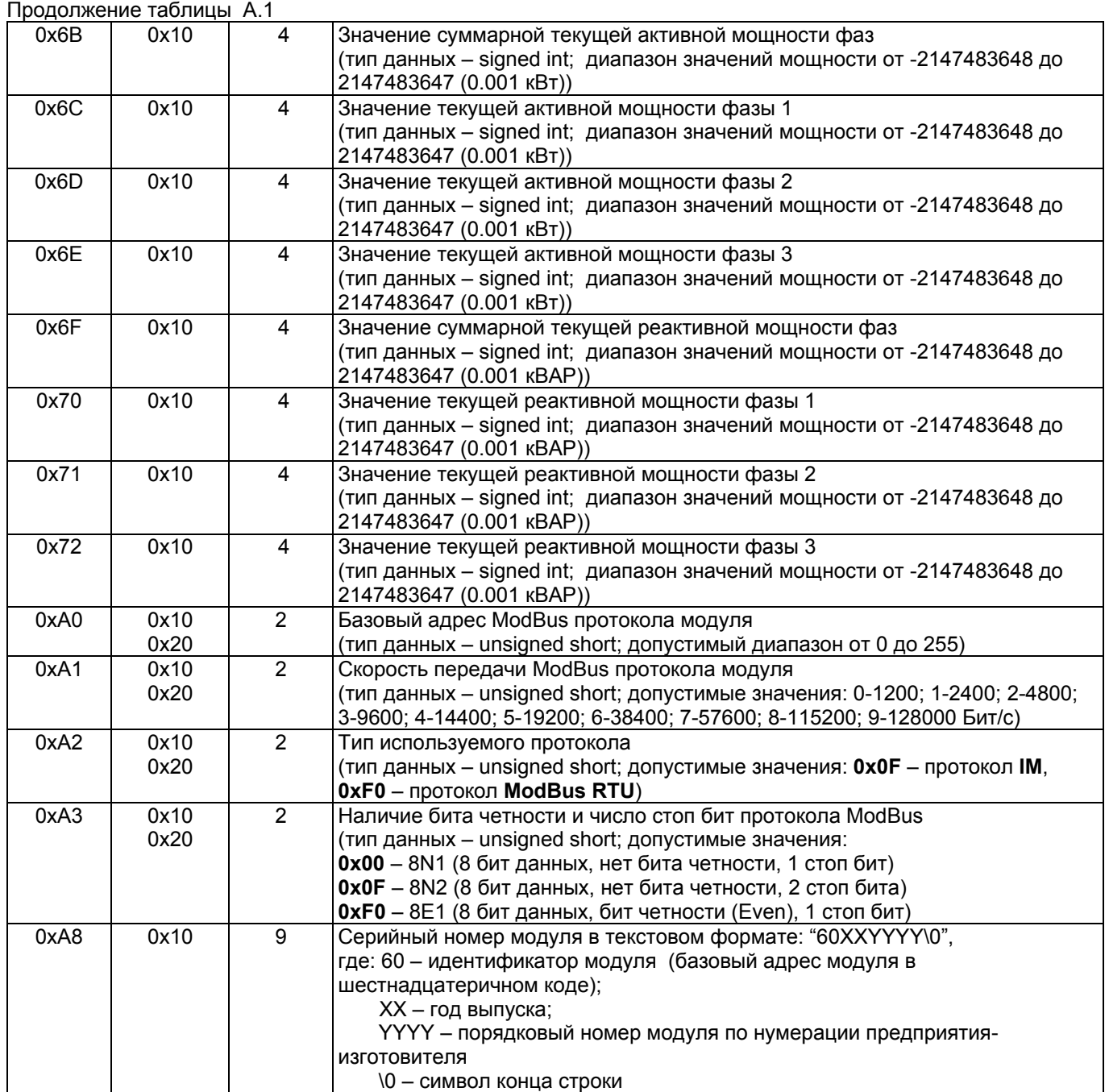

**Примечание:** функция 0x10 – чтение данных; функция 0x20 – запись данных

### **Приложение Б**

## Описание функций и данных протокола **ModBus RTU**

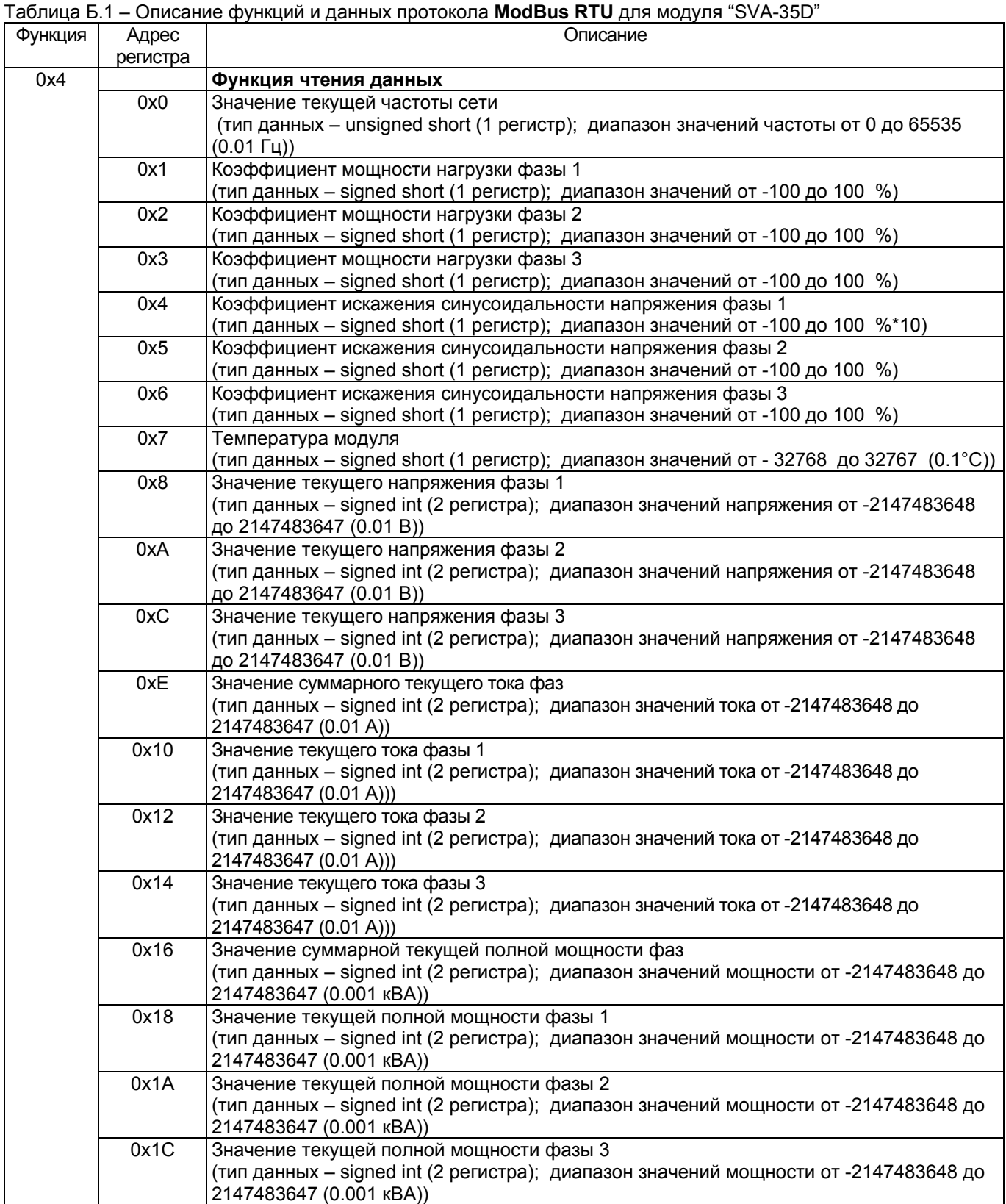

### **Приложение Б**

## Описание функций и данных протокола **ModBus RTU**

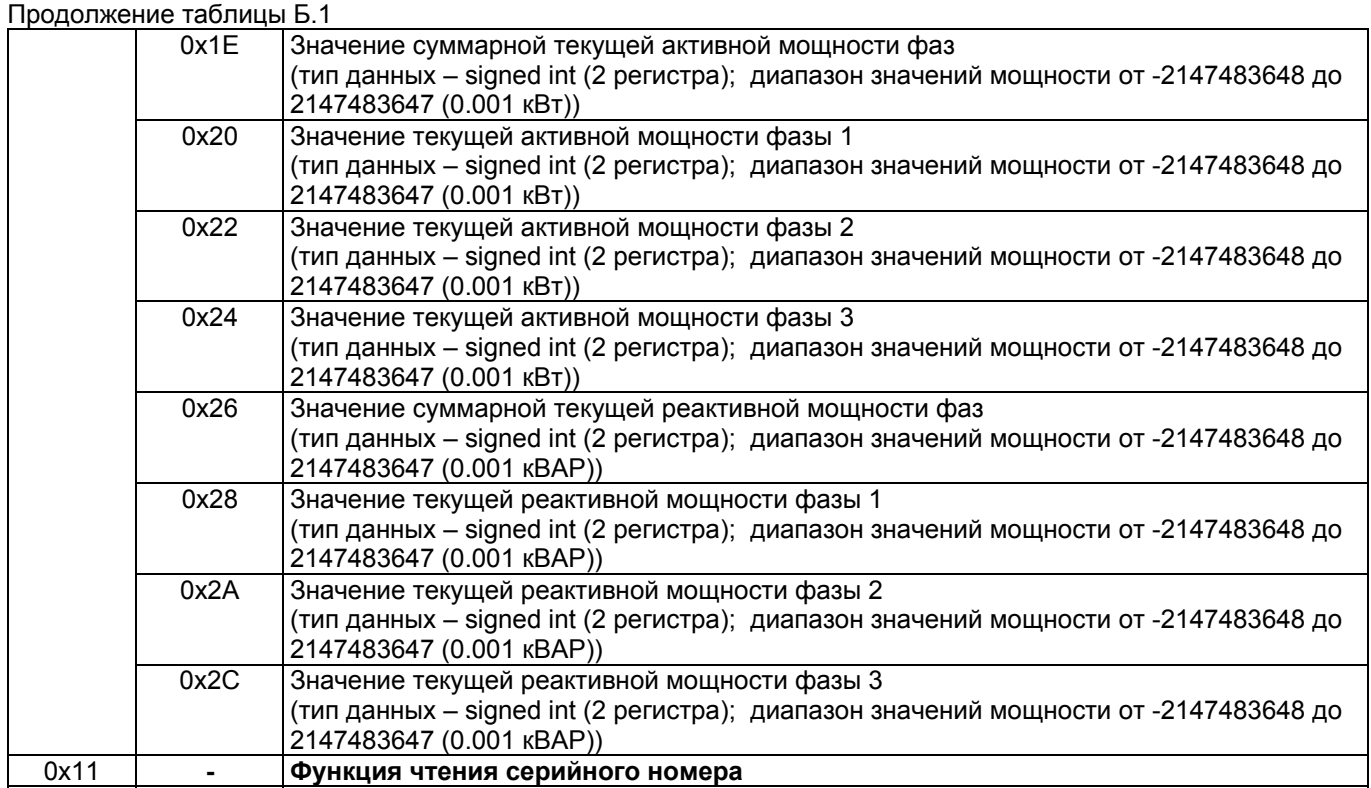